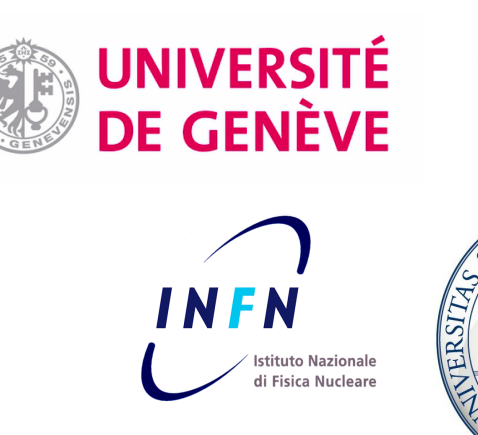

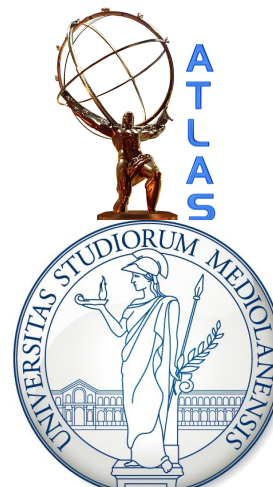

### ROOT tutorial, part 2 TSelectors and pyROOT

Attilio Andreazza Università di Milano Caterina Doglioni Université de Genève

HASCO school – 18/07/2012

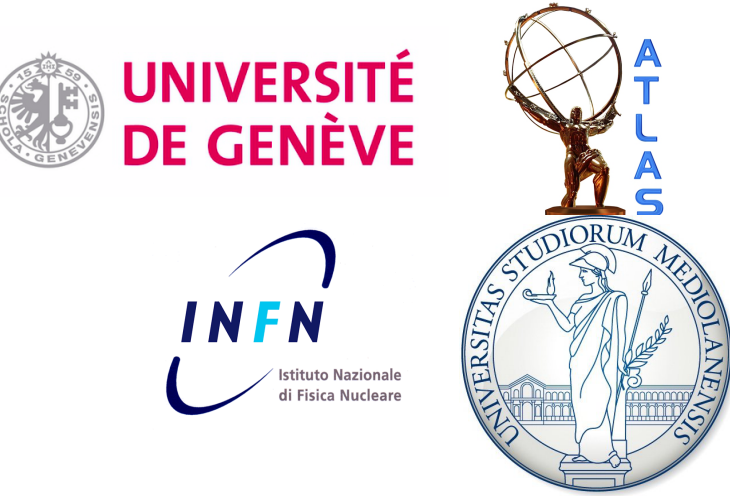

#### Data storage and more: Ttrees (2)

ROOT Tutorial HASCO school – 17/07/2012

### Reading a TTree: TSelector

**Large trees** → impractical to Scan()/Draw() by hand Use **class** built from Tiree (in interactive/compiled C++): takes care of **reading out** branches/**looping** on entries

To make a TSelector out of a TTree

```
cate@catelenovolinux:~/Work/HASCO$ root - L ChainExample 1. root
root [0]
Attaching file ChainExample 1. root as file0...
root [1] _file0.1s()
TFile**
               ChainExample 1. root
TFile* The
               ChainExample 1. root
               myTree; 1KEY: TTree
                               myTree
root [2] myTree->MakeSelector("myTreeSelector")
Info in <TTreePlayer::MakeClass>: Files: myTreeSelector.h and myTreeSelect
or.C generated from TTree: myTree
(int t)0root [3]cate@catelenovolinux:~/Work/HASCO$ ls
                                                  Two new files...let's open them!arXiv:1202.0583 files myTreeSelector.C
arXiv:1202.0583.html myTreeSelector.h
```
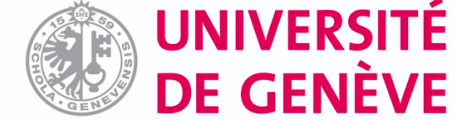

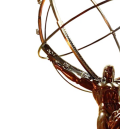

#### TSelector interface

// This class has been automatically generated on // Tue Jul 17 17:18:58 2012 by R00T version 5.34/00 // from TTree mvTree/mvTree // found on file: ChainExample 1.root ้านนนนนนนนนนนนนน่นนินนนนนนนนนนนนนนน

#### MyTreeSelector.h

#ifndef myTreeSelector h #define myTreeSelector h

#include <TR00T.h> #include <TChain.h>  $#include$   $\leq$   $F = 1e$ , h #include <TSelector.h>

// Header file for the classes stored in the TTree if any.

// Fixed size dimensions of array or collections stored in the TTree if any.

#### class myTreeSelector : public TSelector {  $public:$ **TTree** \*fChain;

//!pointer to the analyzed TTree or TChain

// Declaration of leaf types Double t  $x:$  $\blacktriangleright$  The variables corresponding to the branches Double<sub>t</sub>  $V:$ Double<sub>t</sub>  $Z$ : // List of branches TBranch  $*$ b x;  $^{\prime\prime\prime}$ TBranch \*by;  $\frac{1}{2}$ TBranch \*b z;  $\frac{1}{2}$ myTreeSelector(TTree \* /\*tree\*/ =0) : fChain(0) { } **virtual**  $\sim$ myTreeSelector() { } Methods: some are useful for analysis, **virtual** Int  $t$  Version() const { return  $2$ ; } virtual void Begin(TTree \*tree); most do the dirty work of reading branches **virtual** void SlaveBegin(TTree \*tree); **virtual** void  $Init(TTree * tree);$ on our behalf...**virtual** Bool  $t$  Notify(); **virtual** Bool t Process (Long64 t entry); GetEntry (Long64 t entry, Int t getall = 0) { return fChain ? fChain->GetTree()->GetEntry (entry, getall) : 0; } **virtual** Int t virtual void har \*option) { fOption = option; }<br>\*obi) { fObject = obi: } **virtual** void SetInnutList(IList \*innut) {  $f$ Innut = innut } <u>virtual void.</u> GER г

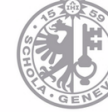

### TSelector interface & implementation

#### MyTreeSelector.h

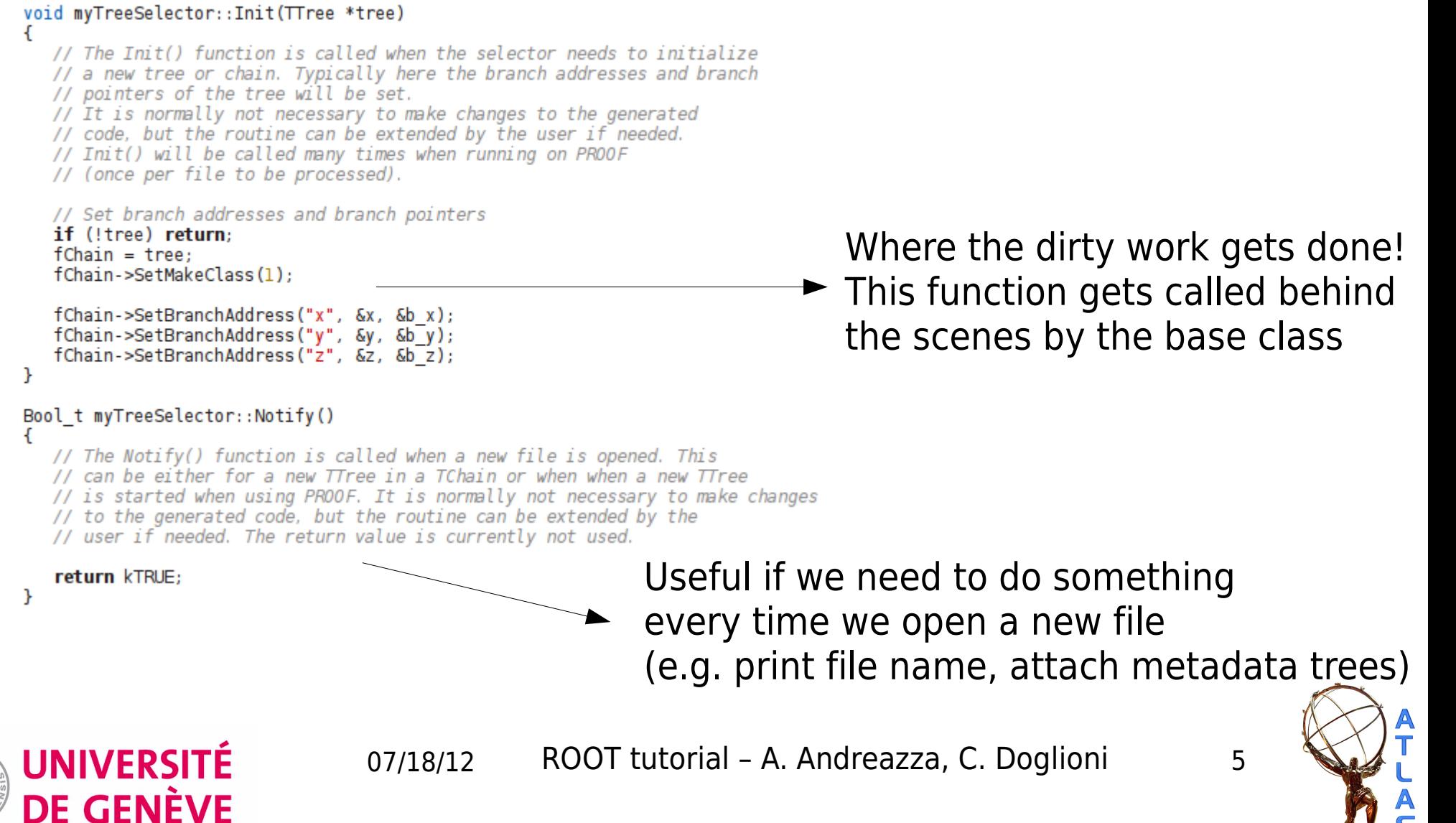

### TSelector implementation

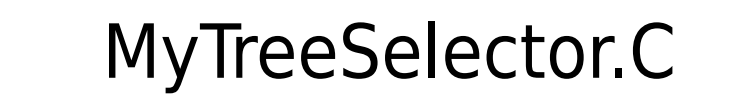

#include "myTreeSelector.h" #include <TH2.h> #include <TStyle.h>

#### void myTreeSelector::Begin(TTree \* /\*tree\*/)

// The Begin() function is called at the start of the query. // When running with PROOF Begin() is only called on the client. // The tree argument is deprecated (on PROOF 0 is passed).

TString option =  $GetOption()$ ;

 $\mathcal{Y}$ 

```
void myTreeSelector::SlaveBegin(TTree * /*tree*/)
```

```
Bool_t myTreeSelector::Process(Long64_t entry)
```

```
void myTreeSelector::SlaveTerminate()
```

```
void myTreeSelector::Terminate()
```
All methods are empty! Up to the user to do what he/she wants in them...

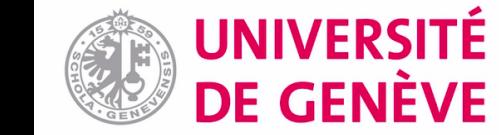

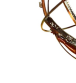

### How does a TSelector work?

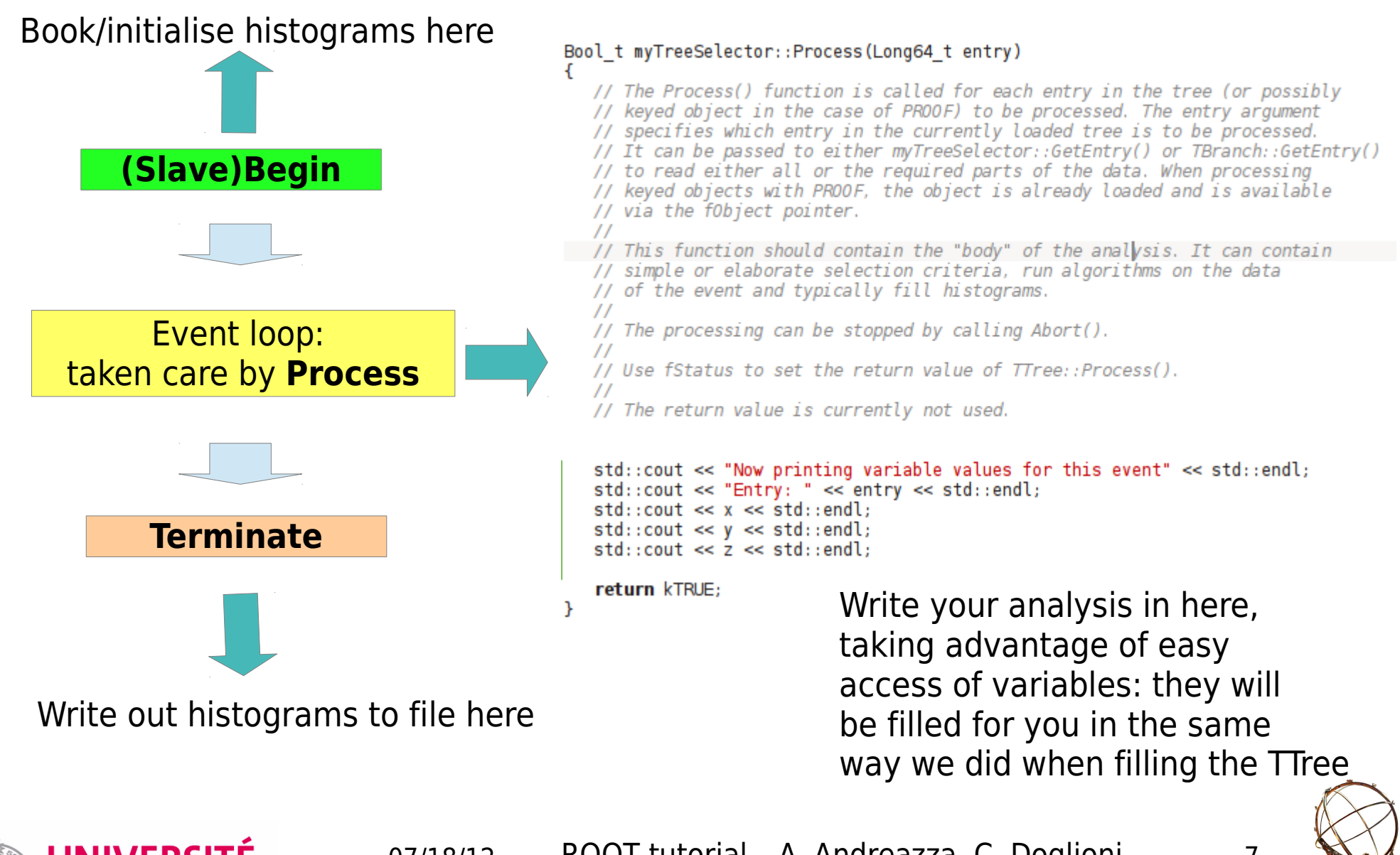

UNIVERSITÉ DE GENÈVE

07/18/12 ROOT tutorial - A. Andreazza, C. Doglioni 7

### How do we use a TSelector in ROOT?

#### Interactive: very simple (as written in .C file) Can also use makefile...recommended (faster)

#### Bool t myTreeSelector::Process(Long64 t entry)

Attaching file ChainExample 1. root as file0... root [1] myTree->Process("myTreeSelector.C") // The Process() function is called for each entry in the tree (or possibly Now printing variable values for this event // keyed object in the case of PROOF) to be processed. The entry argument Entry: 0 // specifies which entry in the currently loaded tree is to be processed.  $-1.54411$ // It can be passed to either myTreeSelector::GetEntry() or TBranch::GetEntry(  $1.44116$ // to read either all or the required parts of the data. When processing 3.28471 // keyed objects with PROOF, the object is already loaded and is available Now printing variable values for this event // via the f0bject pointer. Entry: 1  $\prime$ 4.8177 // This function should contain the "body" of the analysis. It can contain  $-0.562887$ // simple or elaborate selection criteria, run algorithms on the data 3.19662 // of the event and typically fill histograms. Now printing variable values for this event  $\prime\prime$ // The processing can be stopped by calling Abort().  $Entry: 2$  $-0.593594$ // Use fStatus to set the return value of TTree:: Process().  $-4.74937$  $\prime\prime$  $-2.39951$ If the return value is currently not used.<br>Important to fill variables! Info in <TSelector:: AbortProcess>: End of the fun for now fChain->GetEntry(entry); std::cout << "Now printing variable values for this event" <<  $std::endl$ ; std::cout << "Entry: " << entry << std::endl;  $std::count \ll x \ll std::end:$ root [2] myTree->Scan()  $std::count \ll y \ll std::end;$  $std::count \ll z \ll std::end!$ **Row**  $x *$ **if** (entry  $== 2$ ) Abort ("End of the fun for now"):  $0 * -1.544113 * 1.4411643 * 3.2847092 *$ return kTRUE;  $1 * 4.8176970 * -0.562886 * 3.1966183 *$ 2 \* -0.593593 \* -4.749374 \* -2.399507 \*

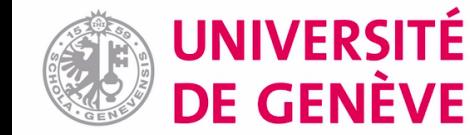

07/18/12 ROOT tutorial - A. Andreazza, C. Doglioni 8

root [0]

cate@catelenovolinux:~/Work/HASCO\$ root -l ChainExample 1.root

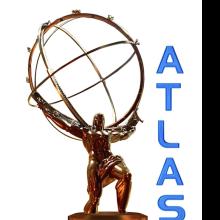

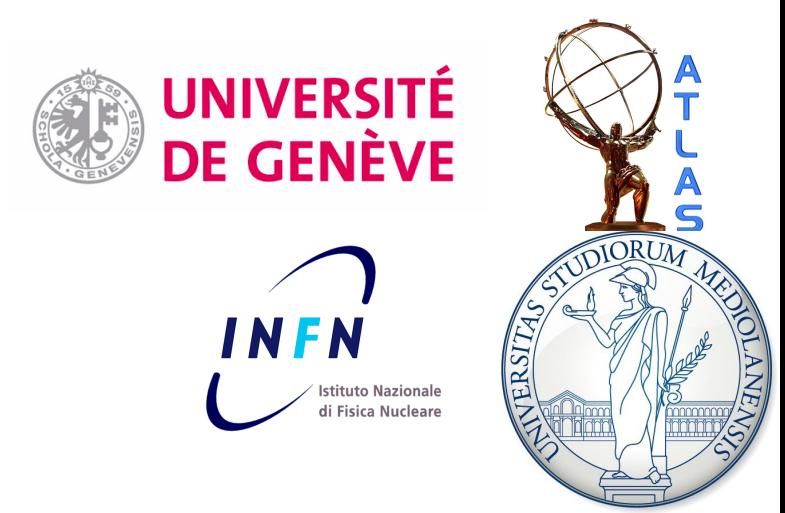

# pyROOT

Inspiration taken from a tutorial by Daniel Short (Oxford)

Usual disclaimer: following slides are biased by current use of pyROOT, here only introducing basics needed for the hands-on

[A more complete set of lectures \(Glasgow\)](http://erodrigu.web.cern.ch/erodrigu/courses/2008-03_PythonIntro/) [The pyROOT tutorials in ROOT](http://root.cern.ch/root/html/tutorials/pyroot/index.html)

ROOT Tutorial HASCO school – 18/07/2012

### Why PyROOT? ...to avoid worrying about types and strings!

TTree  $*$   $t = (TTree*)$  myFile->Get("myTree") **vs** t=myFile>Get("myTree")

TString s = TString::Form("My string is %c of chars and numbers, like %d"), "made", 200) cout << s.Data() << endl; **vs**  $s = "My string is "+" made "+of chars and numbers,$ like"+str(200) print s

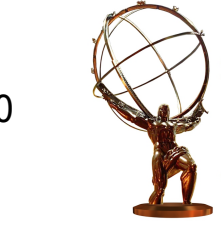

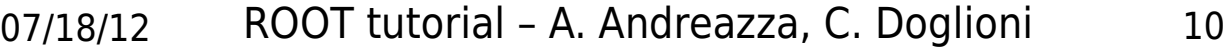

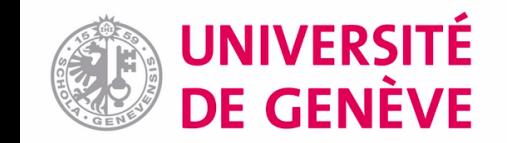

# Python is a powerful language...

#### Formatting histograms in python does not do the language justice...

#### **Python:**

- High level interpreted programming language
- Object-oriented too!
- Some people write entire analyses using pyROOT and derivatives...can be done!
- We will be using it for **formatting plots**  → advantage: ROOT macros treating data don't get polluted with string, axes renaming, colors treatment etc

#### **Useful properties**:

- Everything is a reference (no pointers...)
- Automatic garbage collection (this sometimes clashes with ROOT's...)
- Built-in help and reference listing
- **Strongly typed**

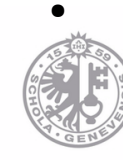

**UNIVERSITÉ DE GENÈVE** 

ROOT tu

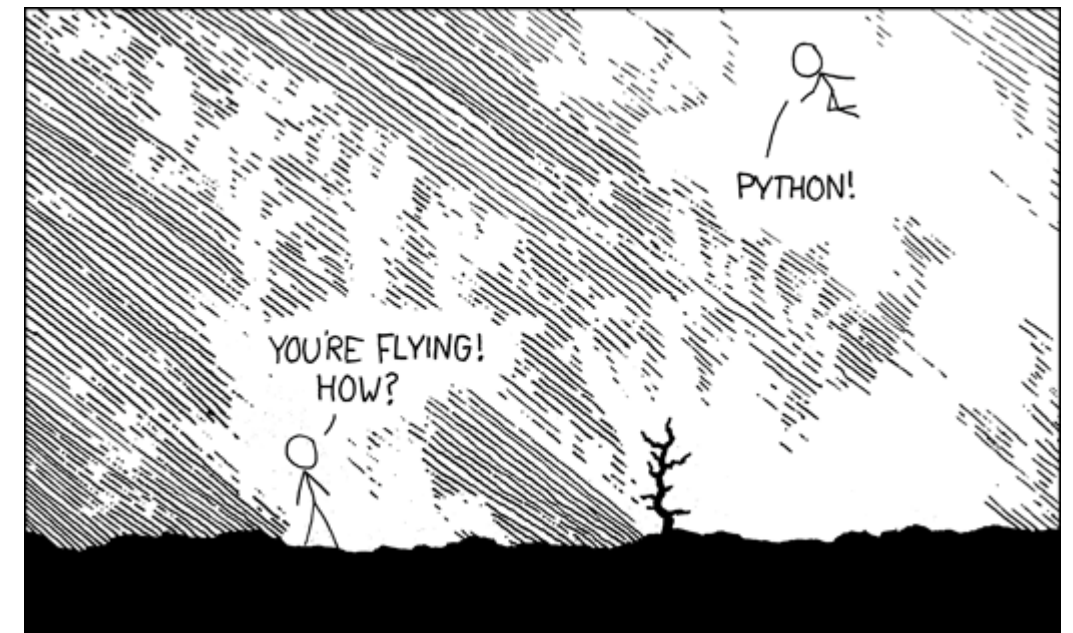

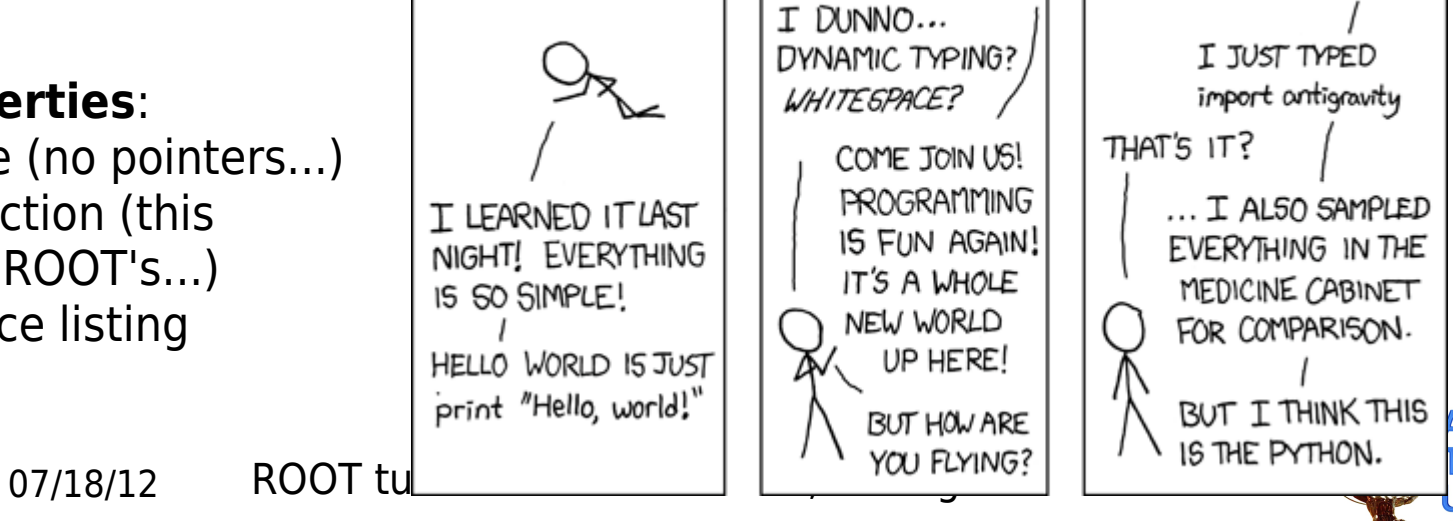

#### <http://xkcd.com/353/>

### Using Python

#### Interactive console

cate@catelenovolinux:~/Work/HASCO\$ python Python 2.7.3 (default, Jun 15 2012, 15:26:07)  $IGCC$  4.7.01 on linux2 Type "help", "copyright", "credits" or "license" for more inform ation. >>> print "My hovercraft is full of eels" My hovercraft is full of eels

To quit session: **CTRL-D**

Precompiled scripts

#/bin/python

HelloPython.py

print "my hovercraft is full of eels"

cate@catelenovolinux:~/Work/HASCO\$ python HelloPython.py my hovercraft is full of eels

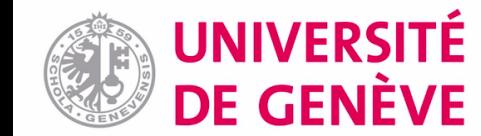

07/18/12 ROOT tutorial - A. Andreazza, C. Doglioni 12

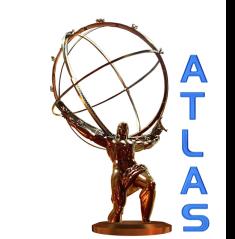

### Essential Python (1)

Python **works out variable types** while running

 $\rightarrow$  no need for declaration!

```
\gg myVariable = 5
\gg print 5
>>> myVariable = "Ex-parrot"
>>> print myVariable
Ex-parrot
```
Python can use external libraries and functions (=modules)

```
>>> from ROOT import TF1
>>> f=TF1("myFunction", "sin(x)/x", 0,10)
                                            First hint of pyROOT
\gg f. GetName()
'myFunction'
```
#### Python **cares about whitespace**

#/bin/python

 $eeIs = True$ 

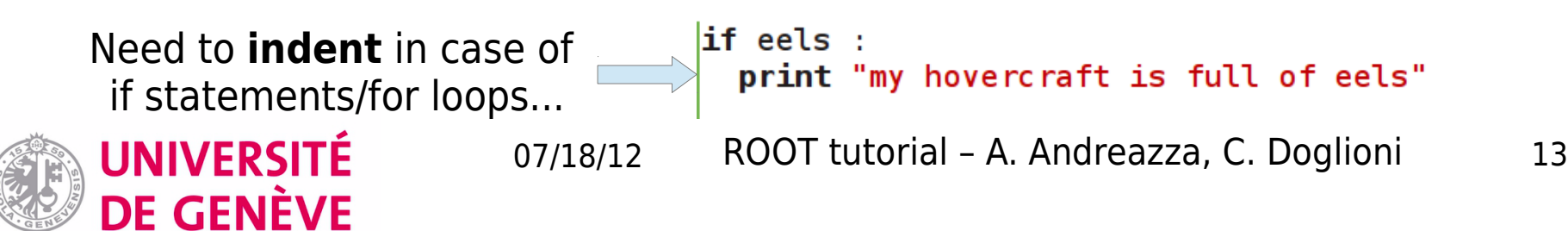

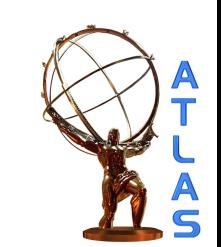

## Essential Python by example (2)

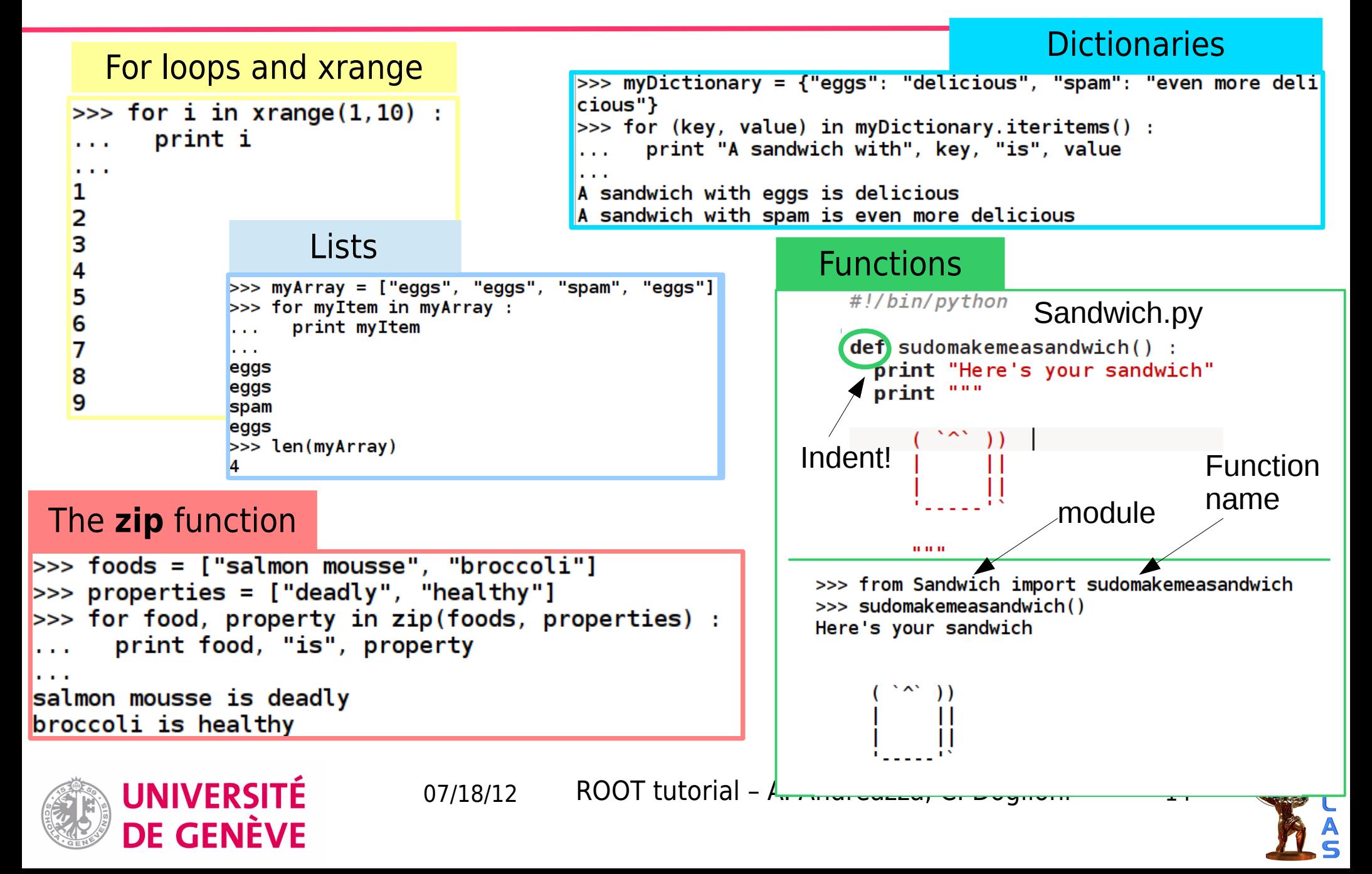

## Strings in Python (1)

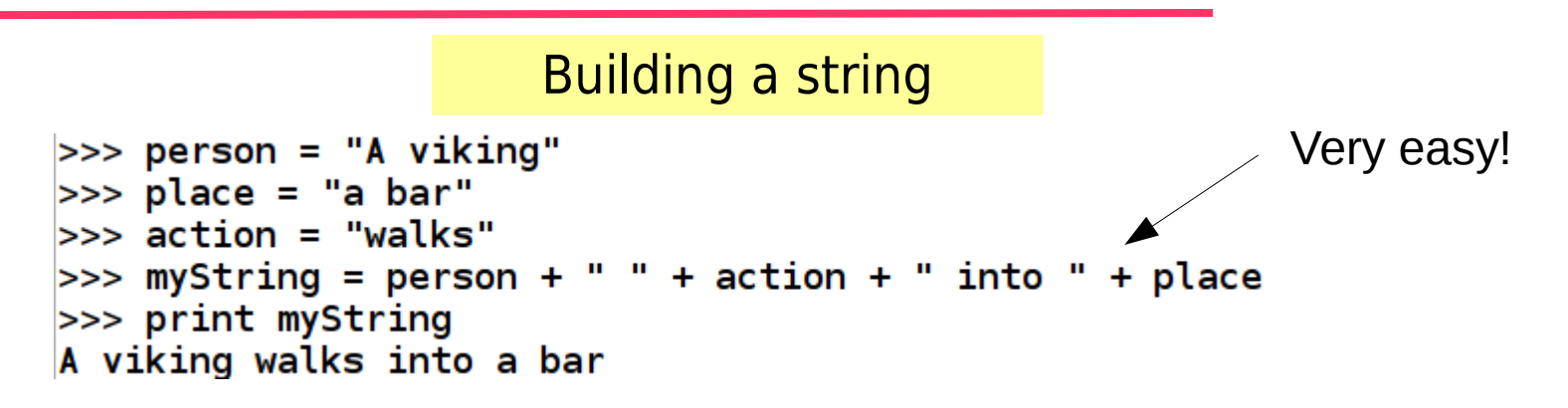

Numbers are not strings (or: python knows what type a variable is)

```
>>> places = "bars"
\gg number0fPlaces = 2
>>> myString = person + " " + action + " into " + number0fPlaces
+ places
Traceback (most recent call last):
  File "<stdin>", line 1, in <module>
TypeError: cannot concatenate 'str' and 'int' objects
>>> places = "bars"
\gg numberOfPlaces = 2
\gg myString = person + " " + action + " into " + str(number0fPl
\arccos + " " + places
>>> print myString
                                                A bit like casting in C++...A viking walks into 2 bars
```
UNIVERSITÉ DE GENÈVE

07/18/12 ROOT tutorial - A. Andreazza, C. Doglioni 15

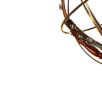

# Strings in Python (2)

A string is an array of characters

```
>>> myString = "SpamHam"
>>> print myString[0], myString[0:4], myString[4:7]
S Spam Ham
```
#### Finding substrings

```
>> myString = "SpamHam"
>>> myString.find("Spam")
>>> myString.find("Ham")
```
>>> print myString[myString.find("S"):4] Spam

#### Removing parts of strings

```
>>> myString = "EggsHam"
>>> print myString.rstrip("Ham")
Eggs
|>>> print myString.lstrip("Eggs")
Ham
```
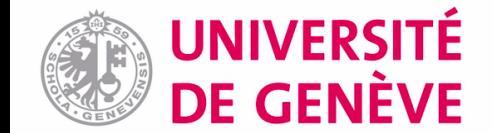

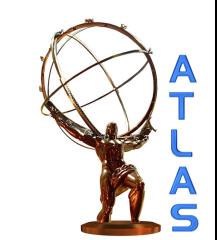

## Strings in Python (3)

#### Tokenizing a string

#/bin/python

 $\text{line} = \text{``fSumw[0]=0, x=-12.5, error=0"}$ 

```
\mathsf{tokens} = \mathsf{line.split}u, ")
```
**print** tokens

```
cate@catelenovolinux:~/Work/HASCO/pyROOT$ python Tokenizer.py
['fSumw[0]=0', 'x=-12.5', 'error=0']
```
Getting a string from a text file

```
\gg mytextfile = open("data.txt","r")
>>> for line in mytextfile :
       print line
\sim 100 \pm\mathbf{r} and \mathbf{r}fSumw[0]=0, x=-12.5, error=0
```
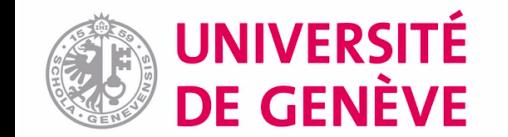

## Essential pyROOT (1)

Import ROOT classes as modules (can check what there is with dir() function)

```
>>> from ROOT import TF1
\gg dir()
[['TF1', ' builtins ', ' doc ', ' name ', ' package ']
```
Tab-completion works here as well:

```
>>> from ROOT import Math
>>> Math.
Display all 132 possibilities? (y or n)
Math. add (
                               Math.chisquared cdf(
Math. base (
                               Math.chisquared cdf c(
                               Math.chisquared pdf(
Math. bases
Math. basicsize
                               Math.chisquared quantile(
Math. bool (
                               Math.chisquared quantile c(
Math. call (
                               Math.cosint(
Math. class (
                               Math.erf(
```
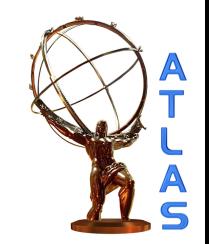

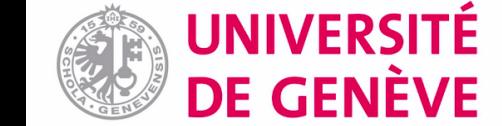

## Essential pyROOT (2)

Instantiating an object in python works slightly differently wrt C++ In general, use ROOT classes in the same way as in CINT, without worrying about **.** Vs **→** as in python everything is a reference

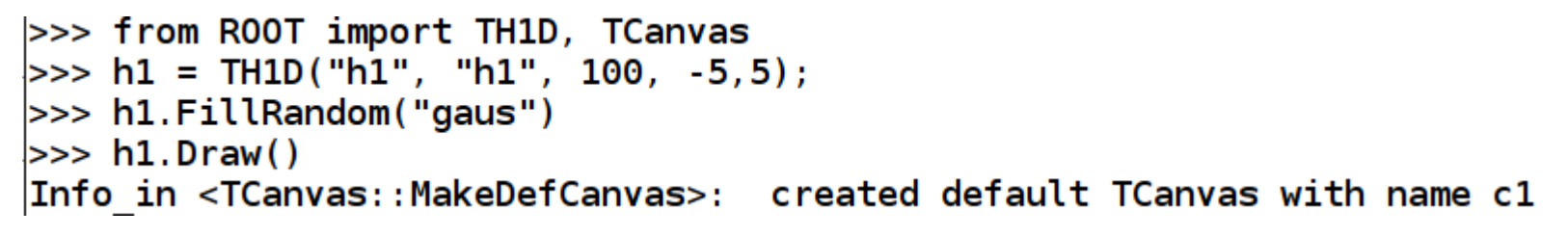

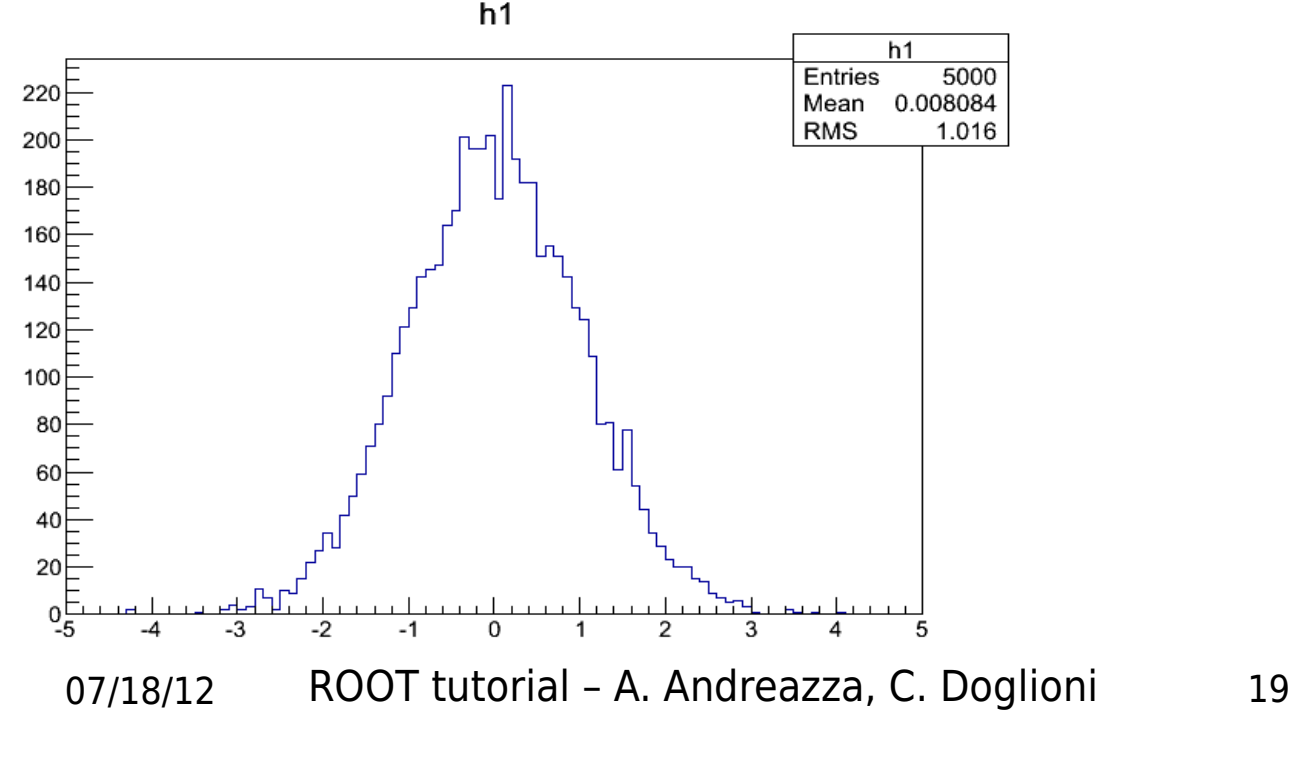

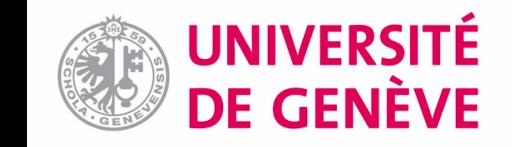

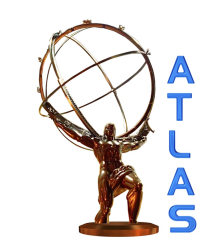

### Reading objects out of a file

pyROOT advantage: easy use of [TLists](http://root.cern.ch/root/html/TList.html)

#!/bin/python

#### from ROOT import TFile

#Note: some names are reserved in python #instantiating another object with that name would 'overwrite' them #--> don't call the file you're opening 'file'

#### $myFile = TFile.Open("fill random root", "READ")$

```
#GetKeyNames produces a list of the names (keys)
#of the objects contained in the file
for keyName in myFile.GetListOfKeys() :
                                                            Anything that is a list can 
 #we can also pick the object up for later use
                                                            be used easily in a loopmyObject = myFile.Get(keyName.GetName())print myObject
```

```
cate@catelenovolinux:~/Work/HASCO$ python ReadOutOfFile.py
<R00T. TFormula object ("form1") at 0x2f9b780>
<R00T.TF1 object ("sqroot") at 0x2ea3f20>
<R00T. TH1F object ("h1f") at 0x303e9c0>
```
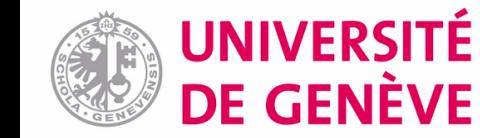

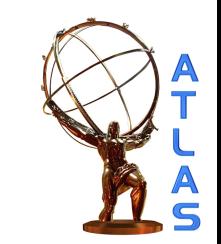

### Formatting many histograms

An example of how I use dictionaries...

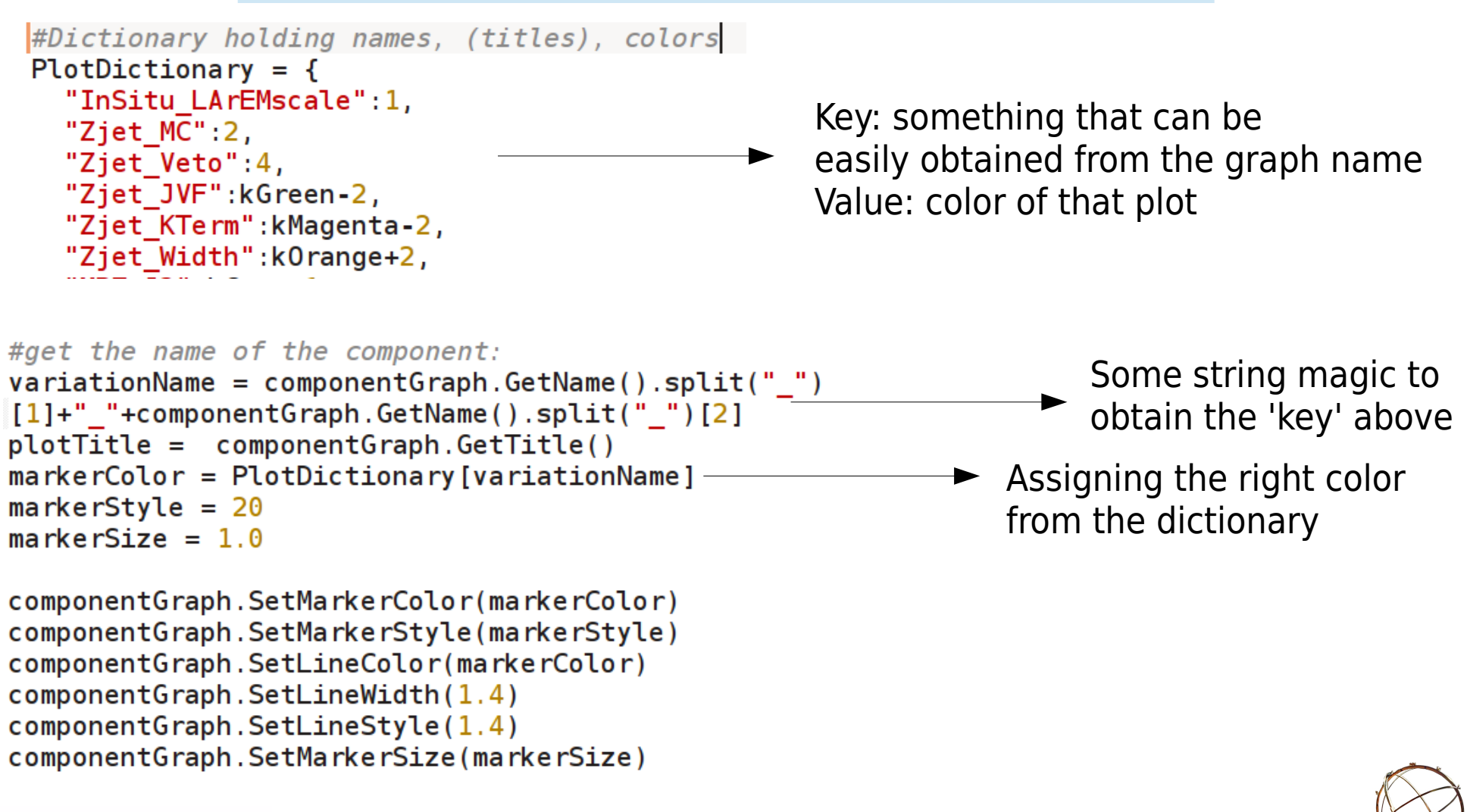

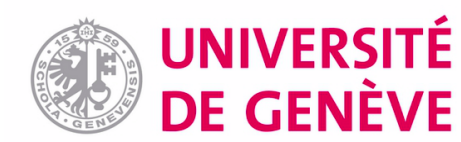

### TGraphs

#### Reading out points from a TGraph

```
#graph is a TGraph from some file...
#loop on all data points
nPoints = graph.GetN()for iPoint in x range (0, nPoints) :
 #need to use ROOT's native Double to extract points
 dataPointX = Double(0)dataPointY = Double(0)graph.GetPoint(iPoint,dataPointX,dataPointY)
 dataErrorX = graph.GetErrorX(iPoint)dataErrorY = graph.GetErrorY(iPoint)
```
#### Creating a TGraph from ROOT arrays

```
#need to import the 'array' module
from array import array
```

```
#arguments: type (e, g, "d" = double), list
x = array("d", [1,2,3,4,5])y = array("d", [3, 2, 6, 3, 7])
```

```
g = TGraph(len(x), x, y)
```
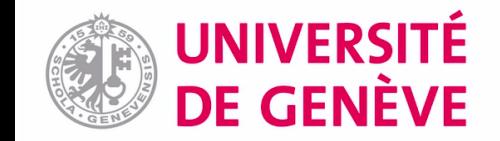

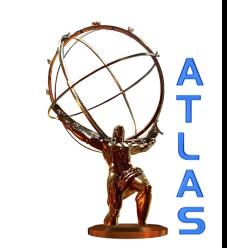

### Enjoy the excursion!

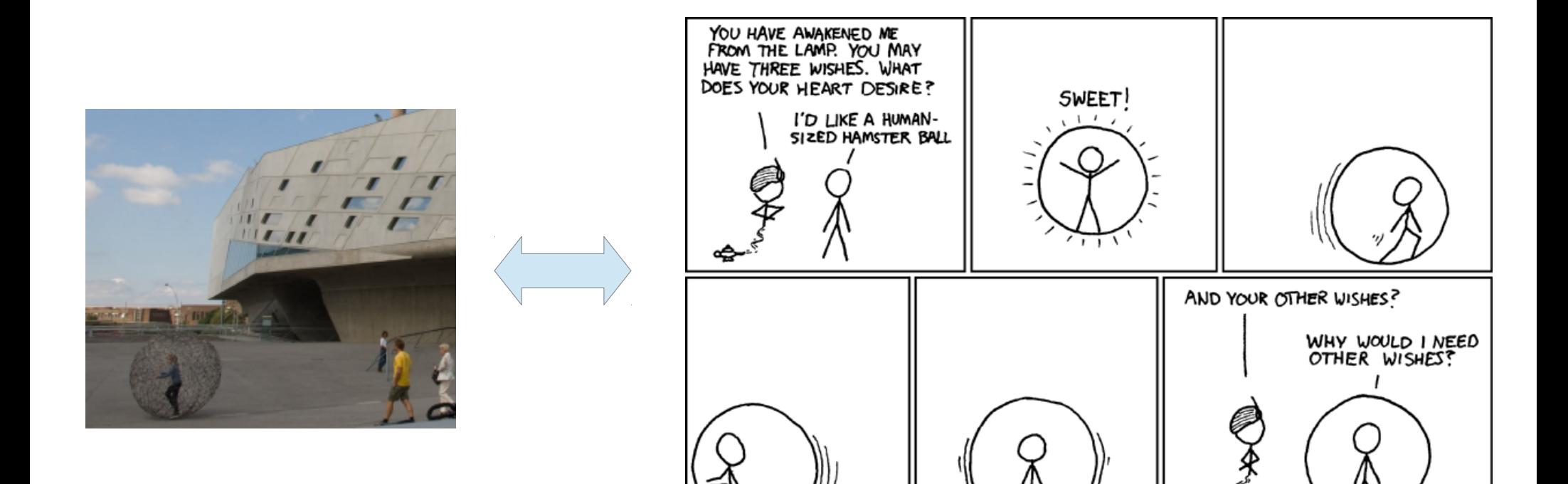

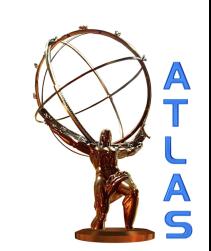

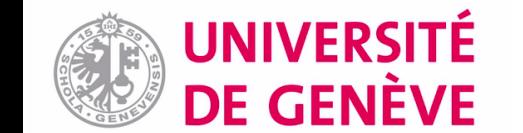